透视分析-报表设置

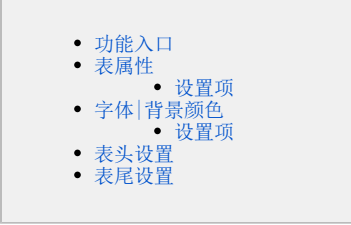

报表设置对透视分析报表的表属性、字体、背景颜色、表头、表尾的设置。

### <span id="page-0-0"></span>功能入口

点击透视分析报表上方的"工具栏"的 报表设置 (  $\overleftrightarrow{\mathbf{Q}}$  ) 按钮,弹出"报表设置"窗口,默认显示"表属性"面板,如下图所示:

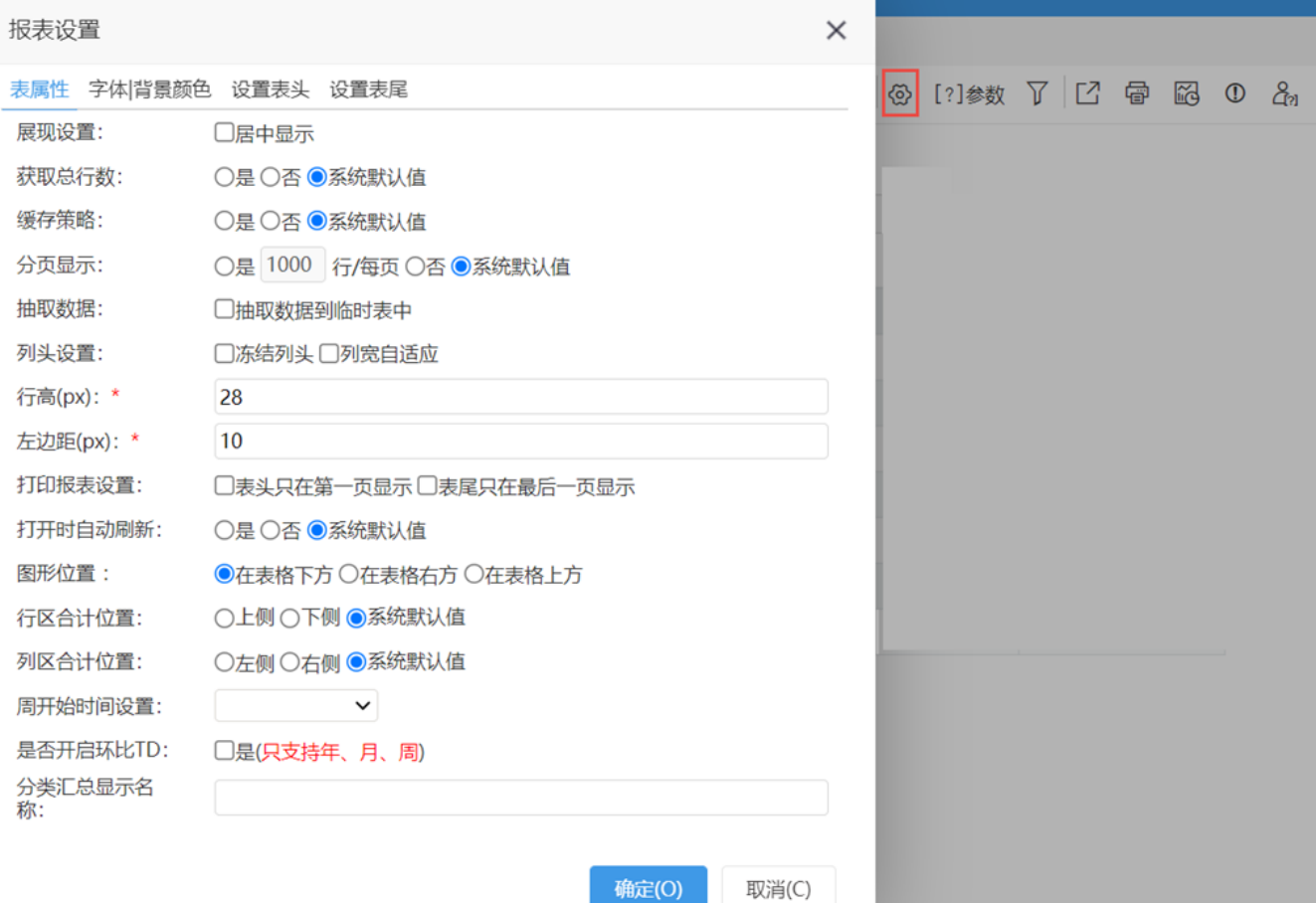

# <span id="page-0-1"></span>表属性

表属性是对透视分析报表的列头、行头、每页显示行数等属性进行设置。

#### 设置项

表属性设置项说明如下:

<span id="page-0-2"></span>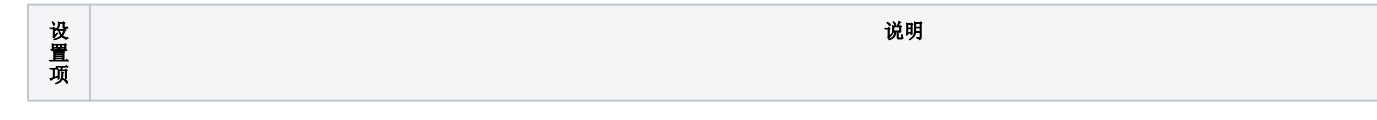

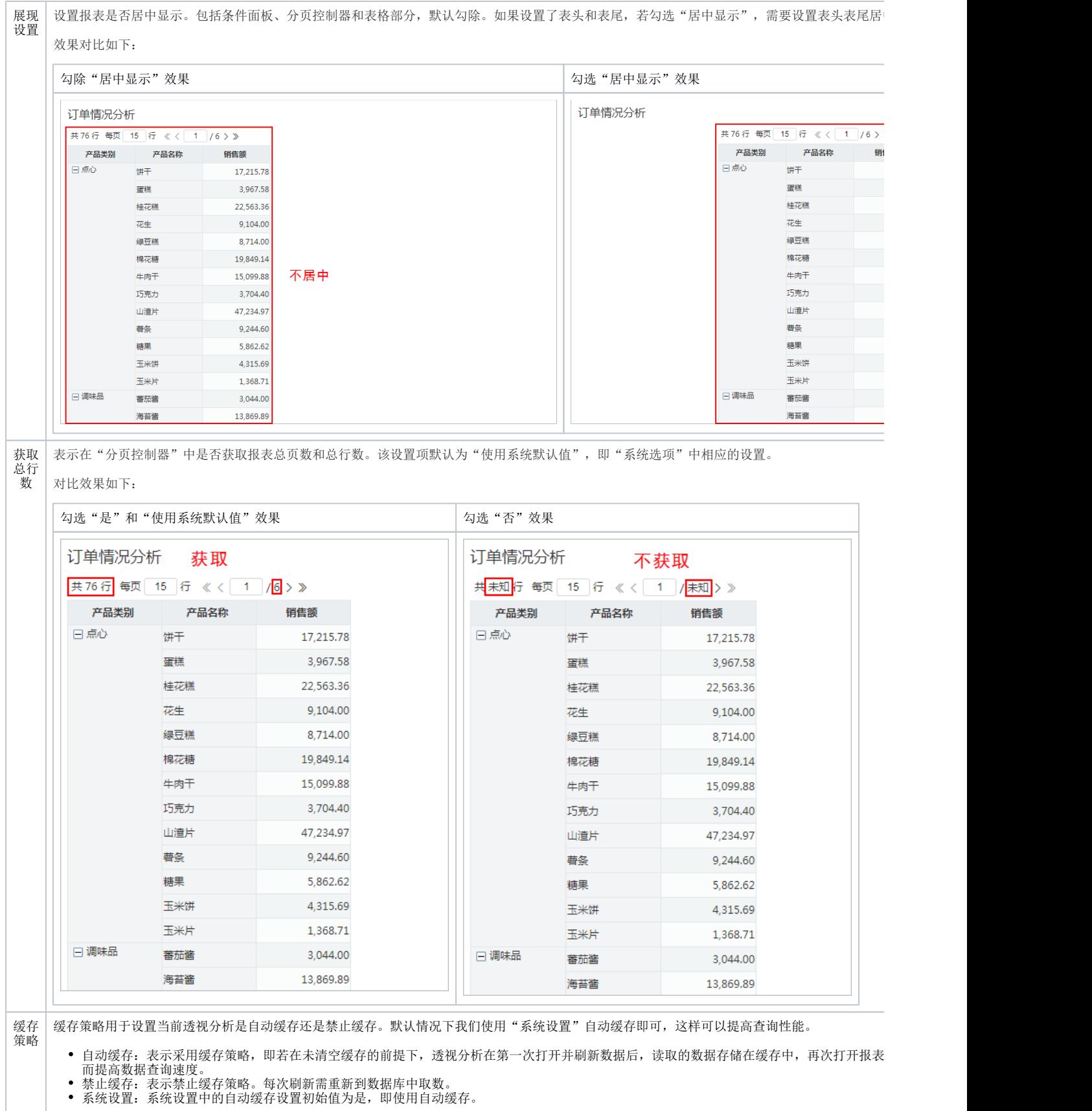

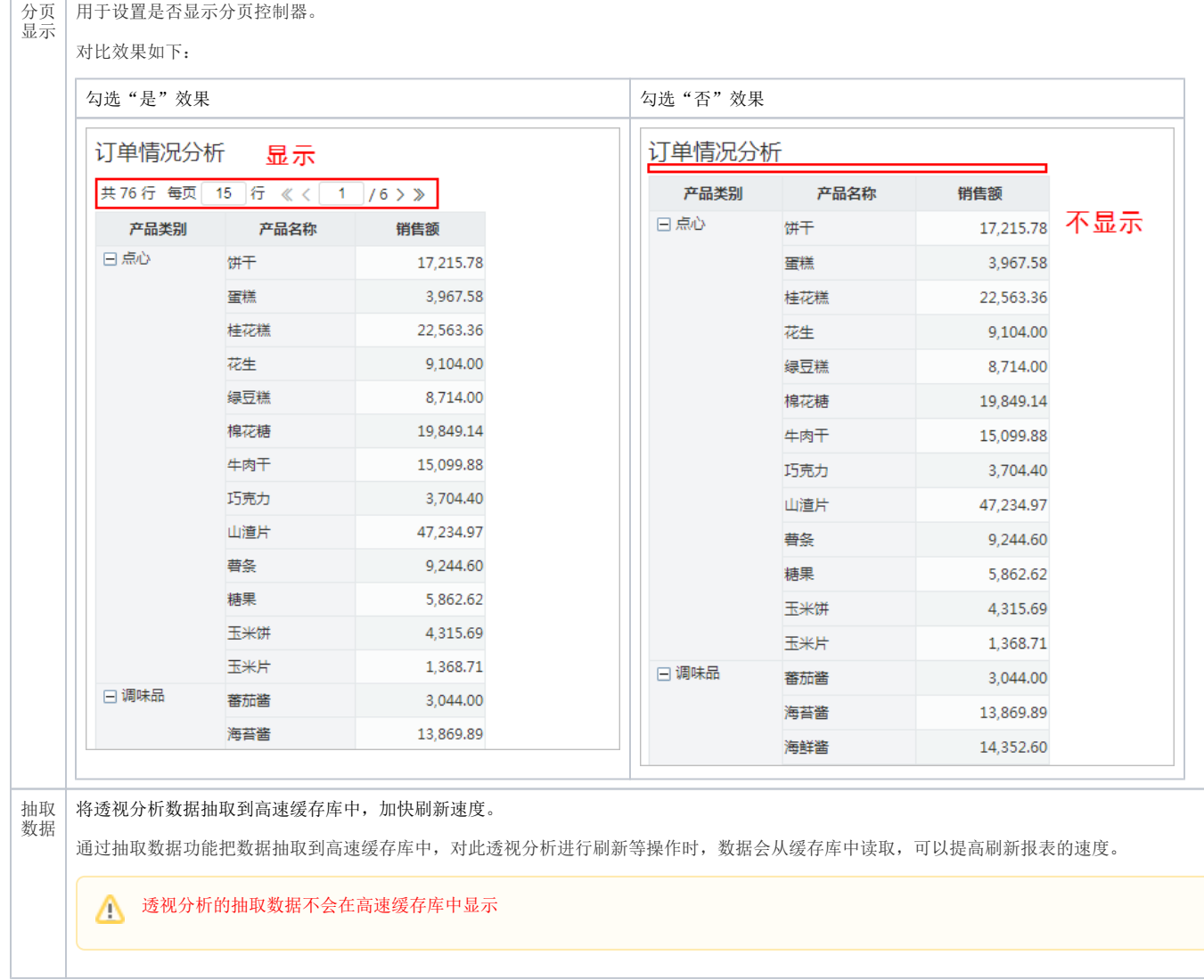

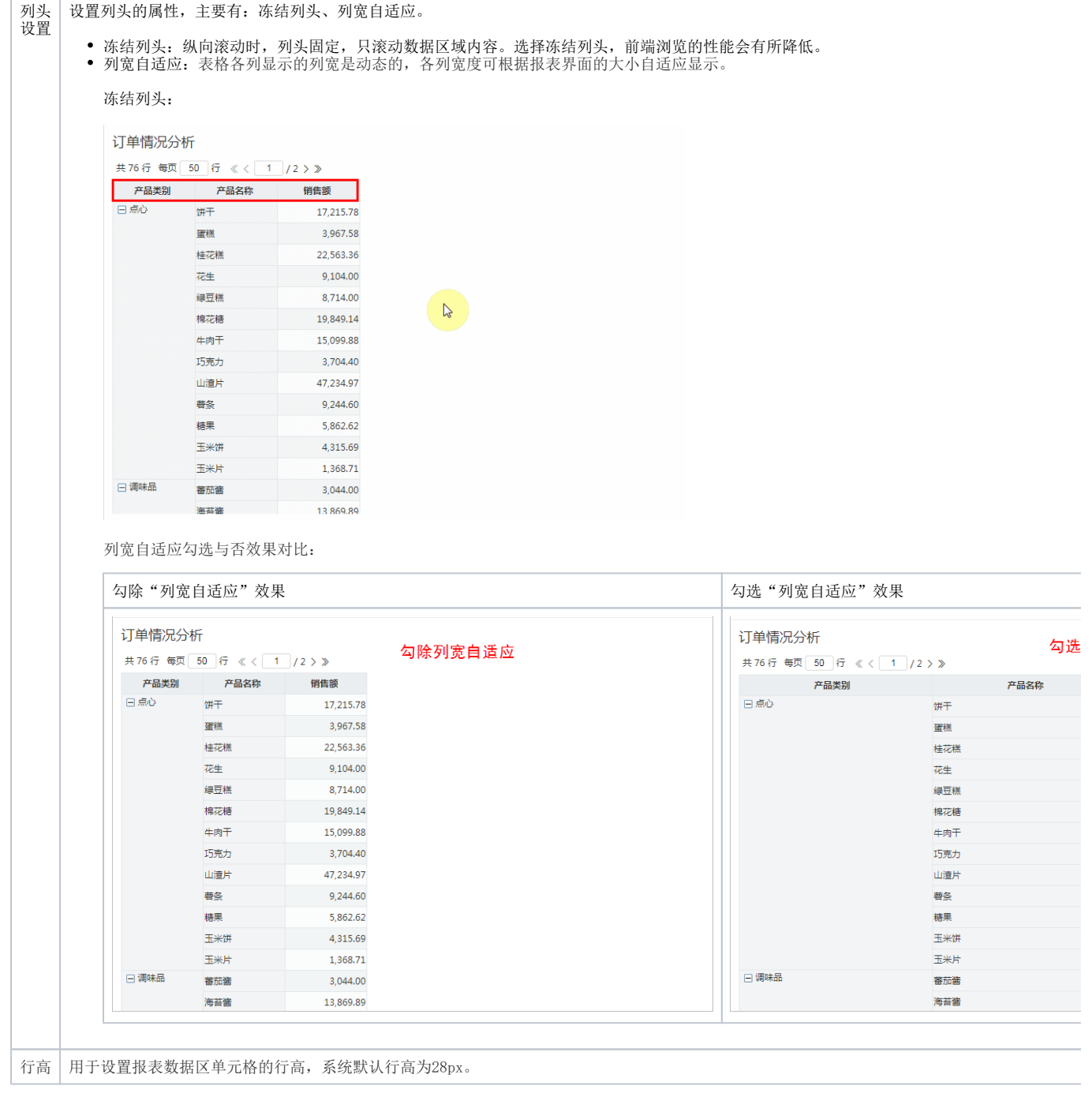

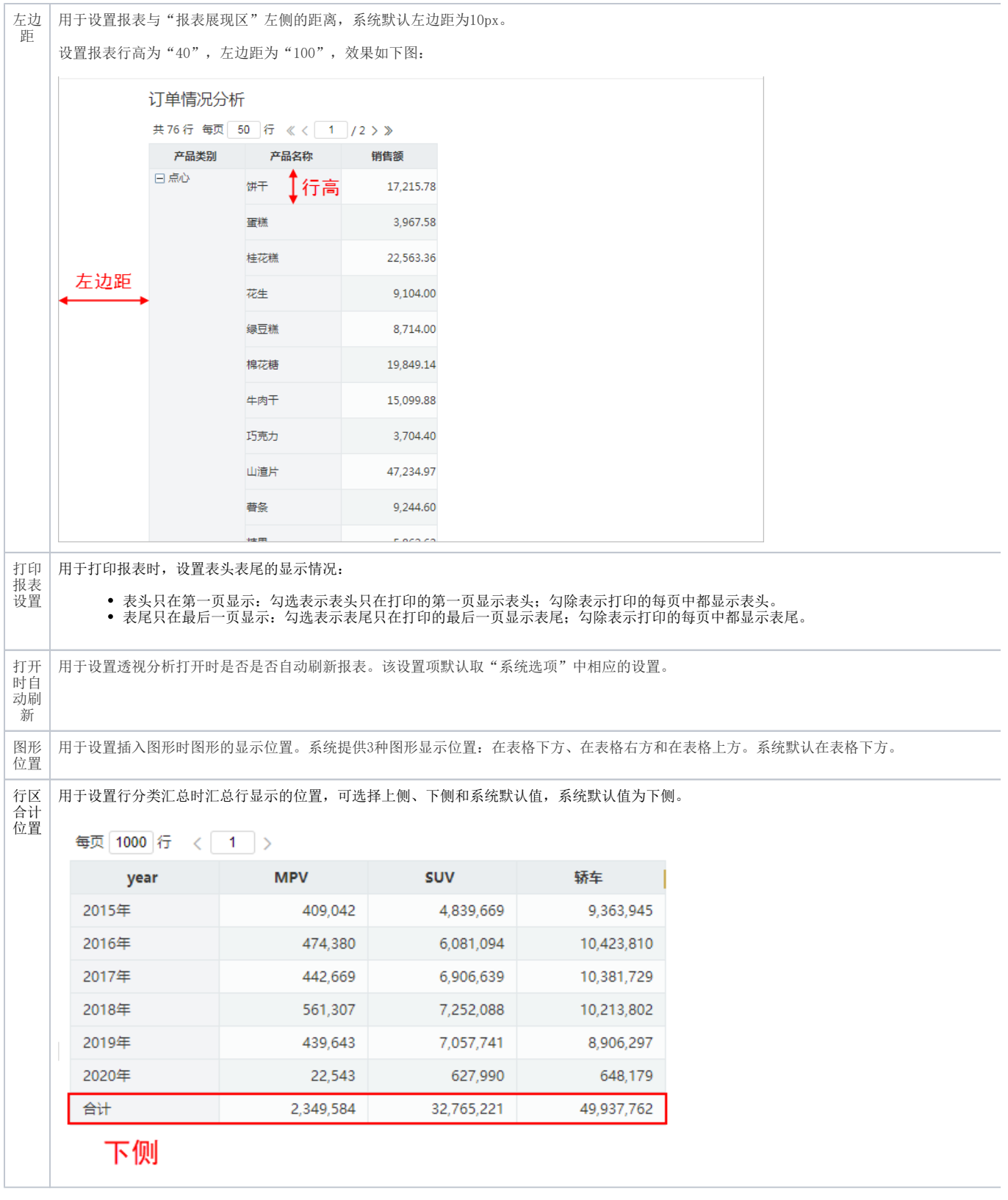

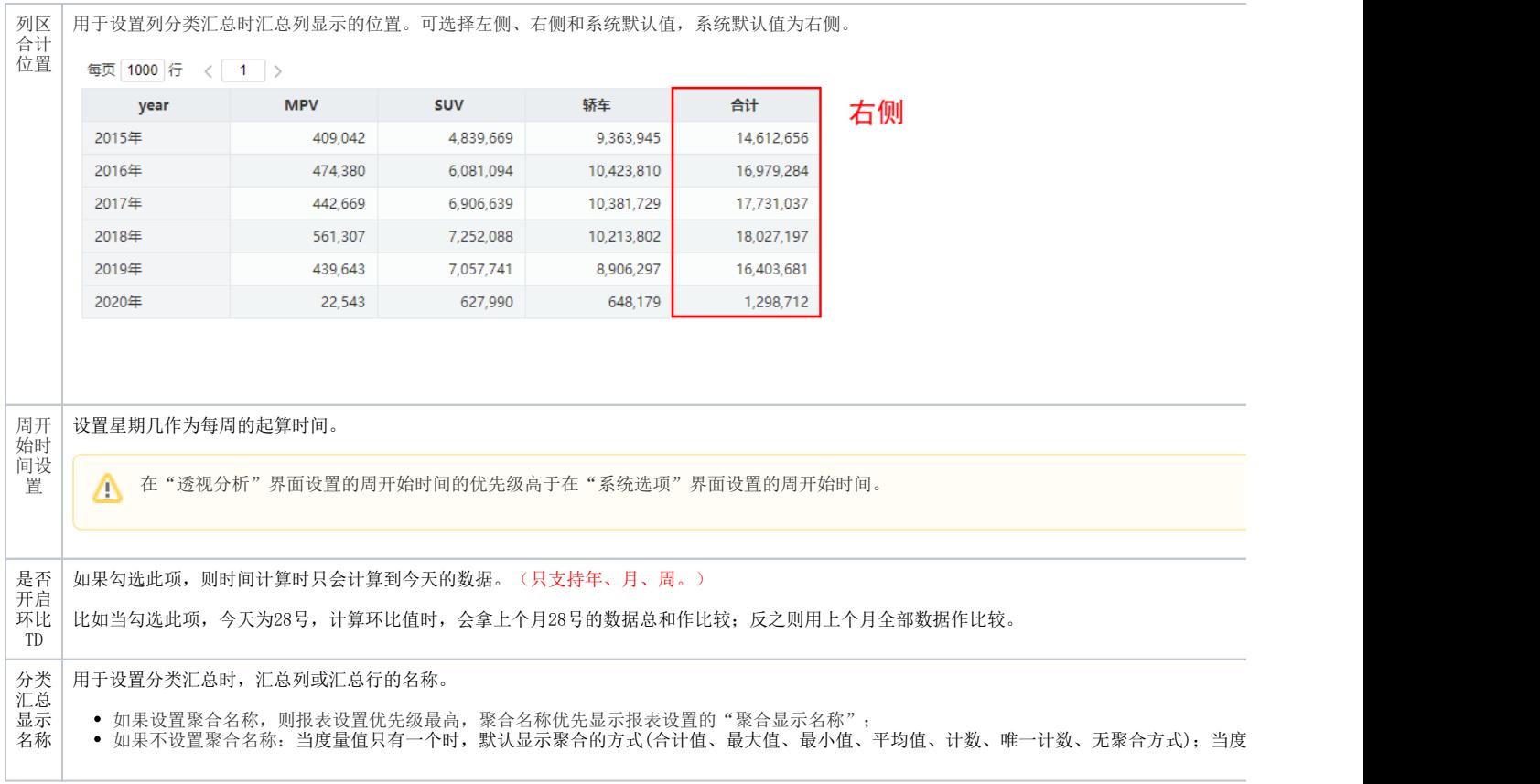

<span id="page-5-0"></span>字体|背景颜色

设置报表的字体和背景颜色。

切换到"字体|背景颜色"界面,具体设置如下:

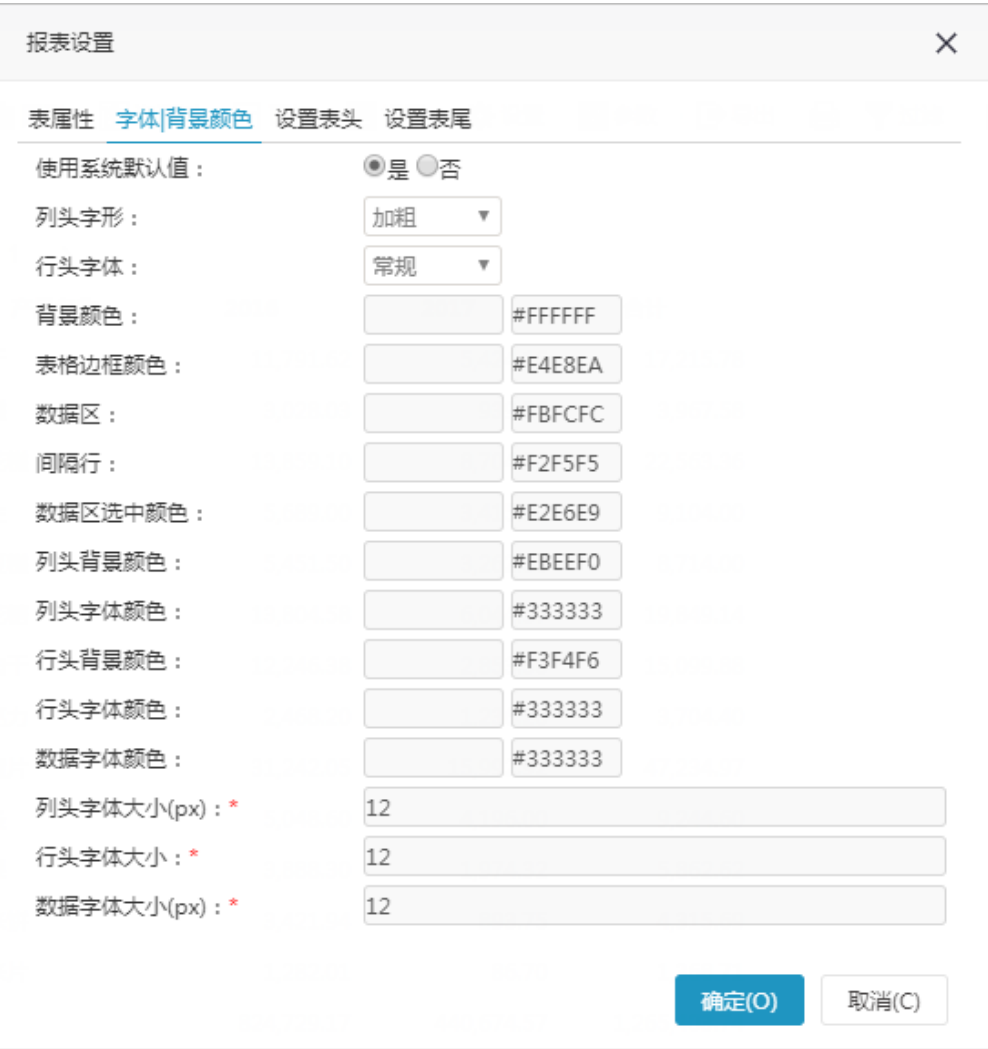

#### <span id="page-6-0"></span>设置项

字体|背景颜色设置项说明如下:

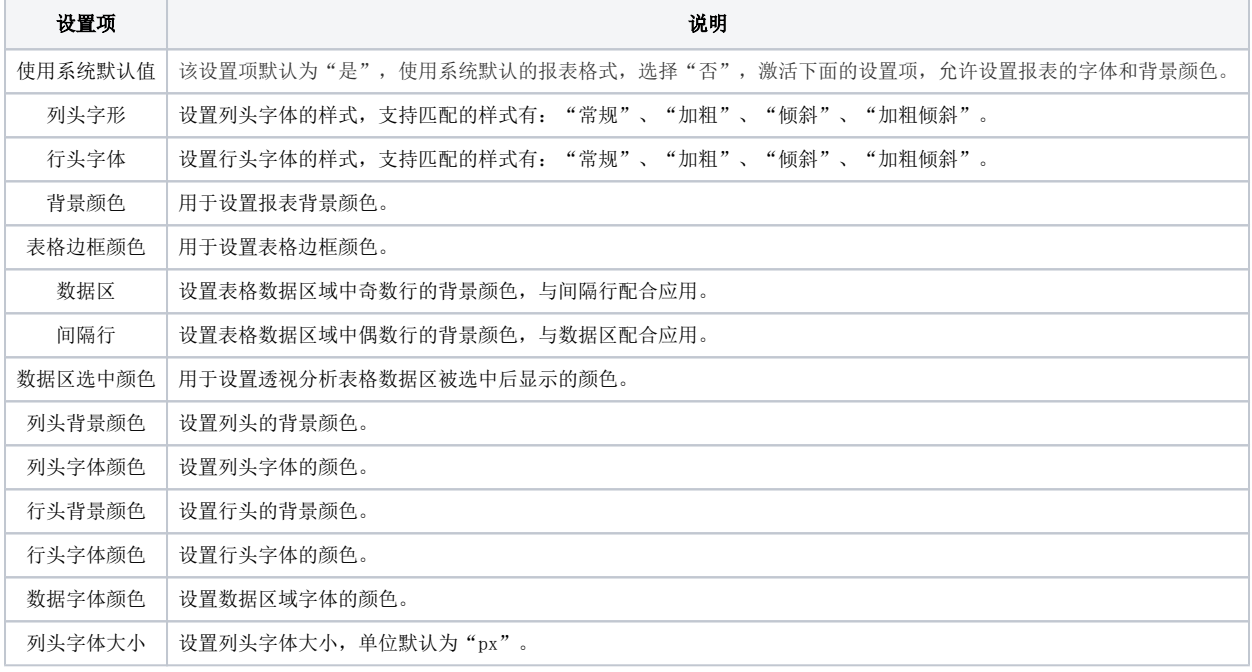

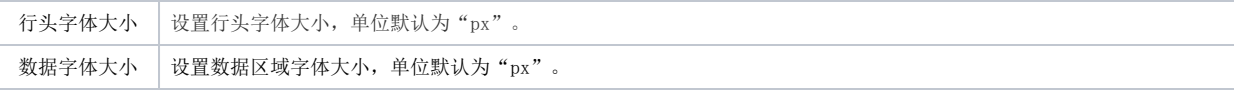

## <span id="page-7-0"></span>表头设置

对报表的表头进行设置,详情请参见 [透视分析-表头设计](https://wiki.smartbi.com.cn/pages/viewpage.action?pageId=44500434) 。

### <span id="page-7-1"></span>表尾设置

对报表的表尾进行设置,详情请参见 [透视分析-表尾设计](https://wiki.smartbi.com.cn/pages/viewpage.action?pageId=44500453) 。